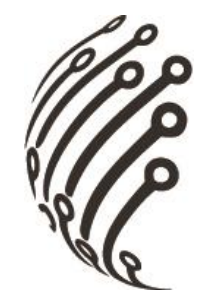

# **Руководство по эксплуатации IP камеры АйТек ПРО**

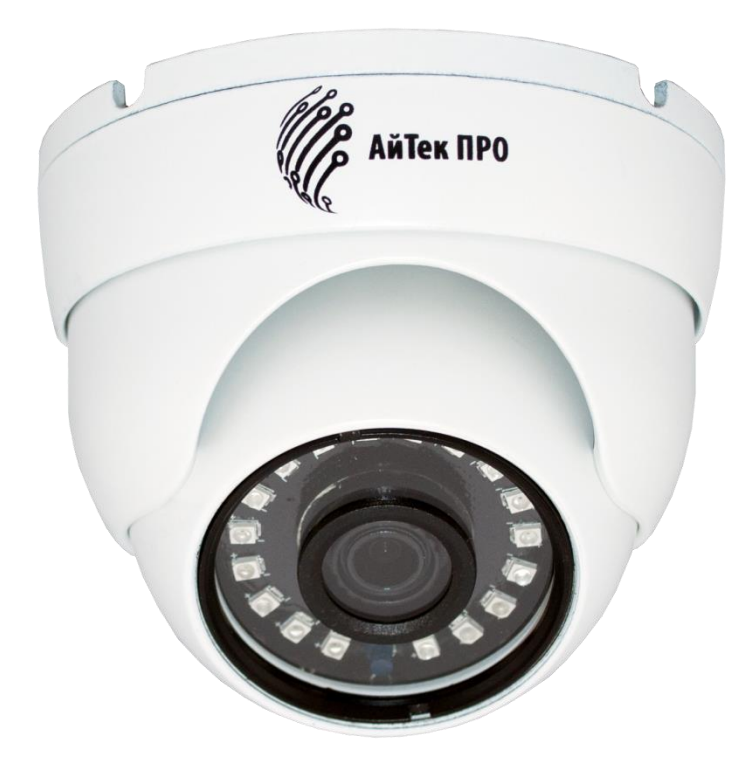

## **IPme-DvpF 5Mp (f=2,8)**

(антивандальная)

www.itech-cctv.ru

Благодарим Вас за приобретение IP камеры марки АйТек ПРО! Рекомендуем Вам перед началом работы с устройством ознакомиться с руководством и тщательно следовать всем правилам и предписаниям.

#### **МЕРЫ ПРЕДОСТОРОЖНОСТИ**

Внимательно прочитайте данное руководство по эксплуатации  $1<sub>1</sub>$ до монтажа и использования устройства.

 $\mathcal{P}$ При работе с устройством соблюдайте основные меры безопасности использования электрооборудования и эксплуатации электронных приборов.

Устройство должно работать только от того источника питания,  $3<sub>1</sub>$ который указан в спецификации (раздел Технические характеристики).

Не подвергайте устройство сильным вибрациям. 4.

 $5<sub>1</sub>$ Техническое обслуживание должно проводиться только квалифицированным персоналом, запрещается самостоятельно разбирать видеокамеру

6. При возникновении неполадок с видеокамерой, пожалуйста, обращайтесь к поставщику охранных услуг или в торговое предприятие, где было приобретено оборудование.

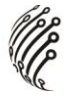

#### **ЗАЗЕМЛЕНИЕ КАМЕРЫ**

При использовании технологии PoE, камеру необходимо заземлить.

Заземление камеры проводить до подключения питания PoE.

Заземление производить с помощью крепежных болтов основания камеры.

Заземление необходимо выполнять изолированным многожильным проводом.

Устройство заземления и сечение заземляющего провода должны соответствовать требованиями ПУЭ.

#### **УСТАНОВКА**

1. Зафиксируйте камеру на потолке или стене

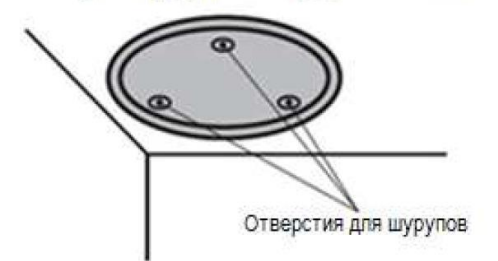

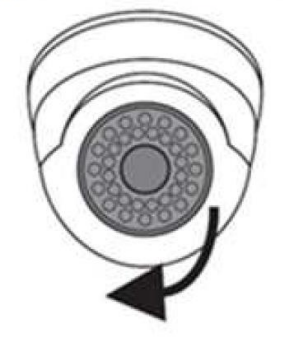

2. Отрегулируйте положение объектива

3. Настройте положение камеры

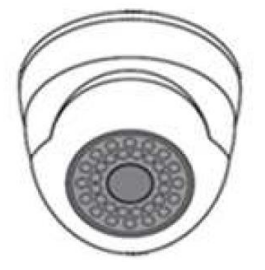

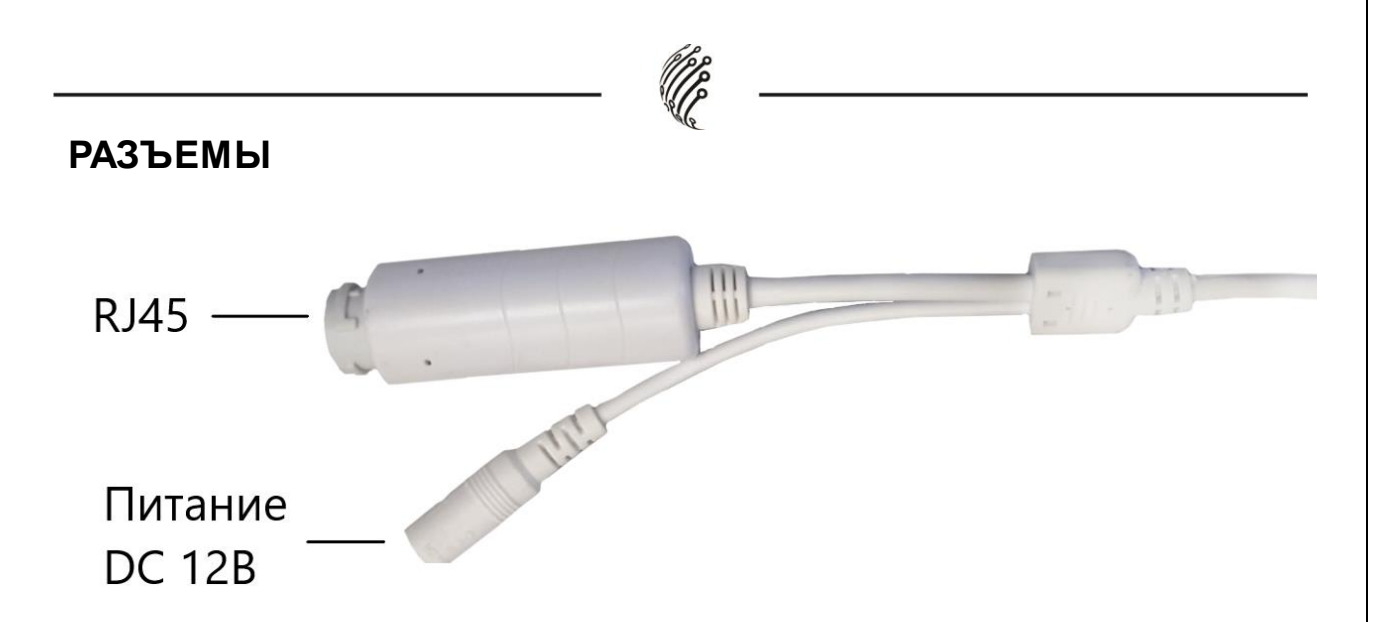

#### **ПОДКЛЮЧЕНИЕ И НАСТРОЙКА КАМЕРЫ**

**1.** Подсоедините IP камеру к компьютеру или сети с помощью Ethernet-кабеля.

**2.** Для поиска камеры в сети и изменения сетевого адреса ис-

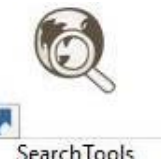

пользуйте программу "SearchTools" SearchTools

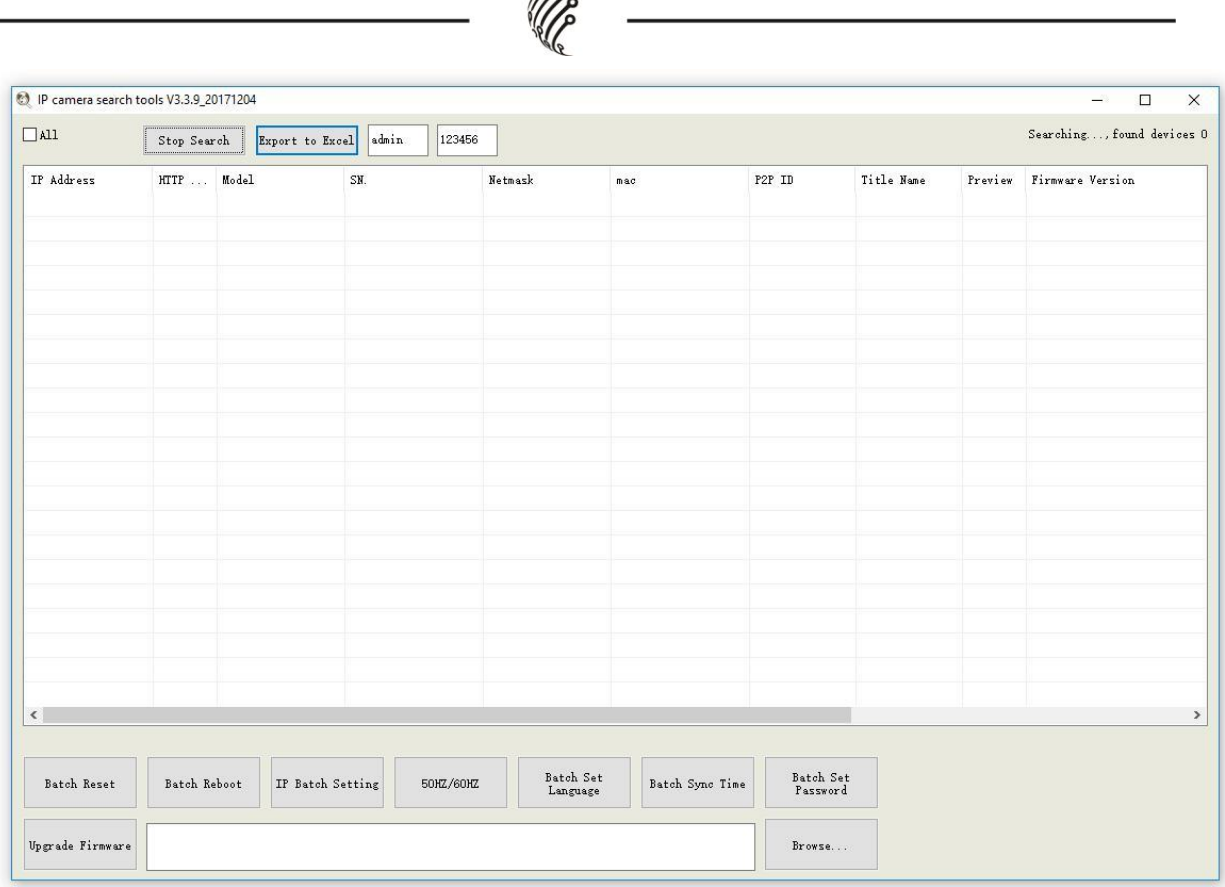

*Preg* 

**По умолчанию** на камере установлены следующие настройки:

- − Логин: **admin**, пароль: **123456**
- − IP адрес по умолчанию: **192.168.0.123**
- − Web порт: **80**
- − Onvif порт: **80**
- − RTSP порт: **554**

rtsp://192.168.1.123:554/stream0?username=admin&pass-

word=123456 - 1 поток

rtsp://192.168.1.123:554/stream1?username=admin&pass-

word=123456 - 2 поток

**3.** Для просмотра и записи видео изображения с камер используйте программное обеспечение UC.

### **ПРОГРАММЫ УДАЛЕННОГО ПОДКЛЮЧЕНИЯ И ОБЛАЧНОГО СЕРВИСА**

1) Удаленный доступ для iOS – программа DANALE из AppStore.

2) Удаленный доступ для Android– программа DANALE из Play Маркет.

3) Последнюю версию программного обеспечения и инструкцию по работе с облачным сервисом DANALE Вы можете скачать на сайте http://www.itech-cctv.ru/ в разделе **"Техподдержка" -> "Загрузить ПО".**

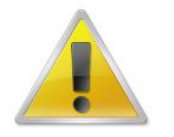

**Производитель не несет ответственность за работу облачного сервиса DANALE!**

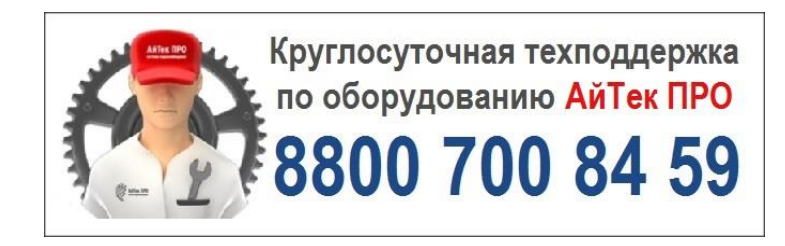